## **Configurer la ligne pour l'RNIS externe**

Une nouvelle ligne RNIS externe peut être configurée à l'aide du bouton correspondant. Dans le menu déroulant, « Raccordement RNIS externe » doit être sélectionné. Ensuite, il faut entrer le nom de la ligne qui doit être aussi significatif et clair que possible.

Sous la rubrique « Type de carte », il est possible de choisir parmi plusieurs cartes ISDN installées celle qui doit être utilisée pour la connexion. Si plusieurs cartes ISDN sont intégrées, les cartes sont numérotées. Il y a le chiffre le plus bas pour le slot PCI interne. Pour le câblage des ports avec le terminal (par exemple NTBA), on peut généralement utiliser un patch conventionnel ou un câble RNIS.

**Remarque** : Pour les Hardware Appliance équipés d'une carte RNIS Sirrix, veuillez noter que selon la version de la carte RNIS, il existe des Λ différences de câblage entre la carte et la terminaison de réseau ou le terminal RNIS. Veuillez lire les instructions sous [Explication sur les](https://knowledge.starface.de/display/SWF/Explication+sur+les+cartes+du+fabricant+Sirrix)  [cartes du fabricant Sirrix.](https://knowledge.starface.de/display/SWF/Explication+sur+les+cartes+du+fabricant+Sirrix)

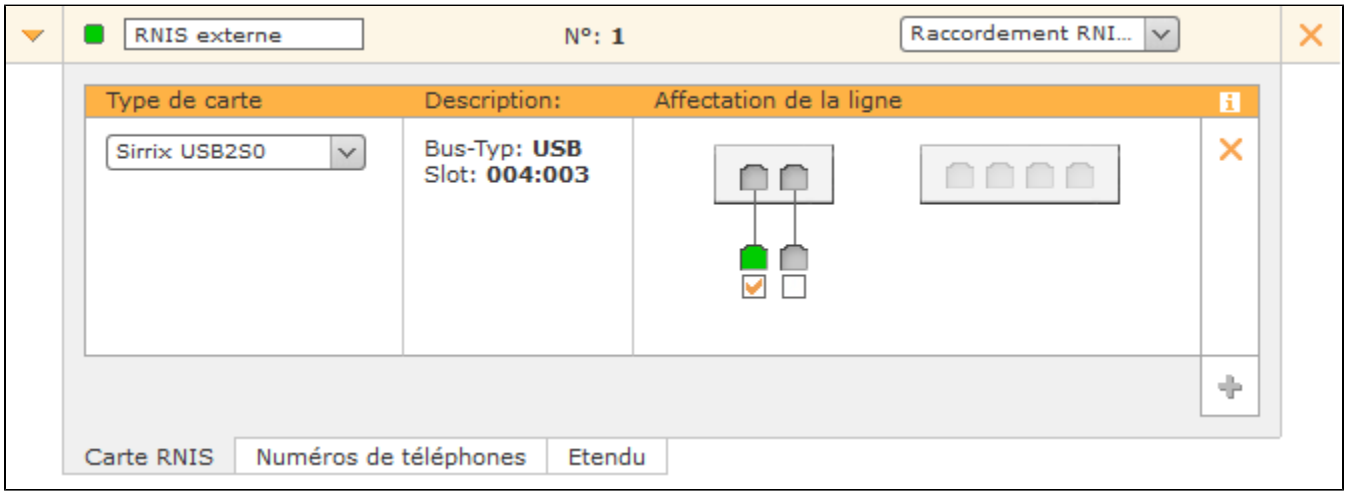

L'activation de la case à cocher sous les ports câblés les affecte à la ligne nouvellement créée.

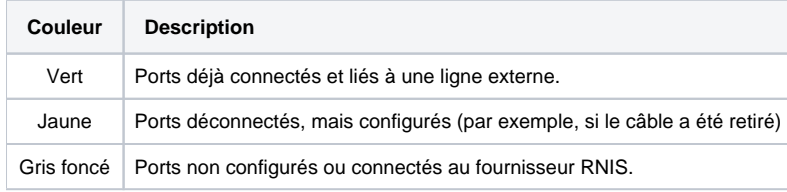

Si un port est déjà occupé par une autre ligne RNIS, le port est grisé et n'a pas de case à cocher.

## Configurer l'espace de numérotation

Dans l'onglet « Numéros de téléphone », les numéros de téléphone individuels et les blocs de numéros de téléphone, qui n'appartiennent pas à la connexion NGN, sont entrés. Différents indicatifs de pays et de zones internationaux peuvent être également saisis pour les numéros de téléphone individuels et les blocs de numéros de téléphone.

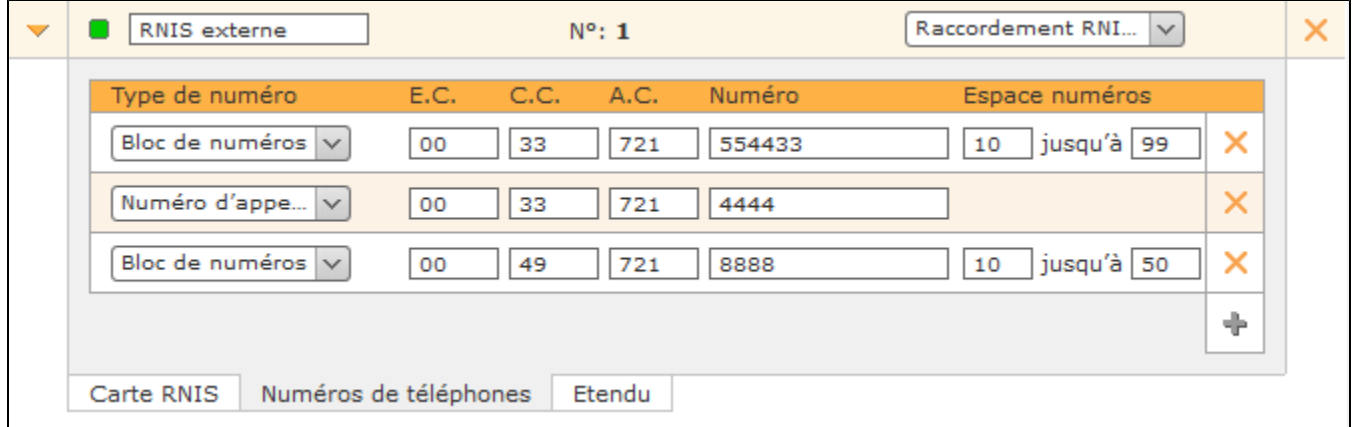

## Paramètres avancés pour l'ISDN externe

Les options de configuration suivantes sont disponibles dans cet onglet :

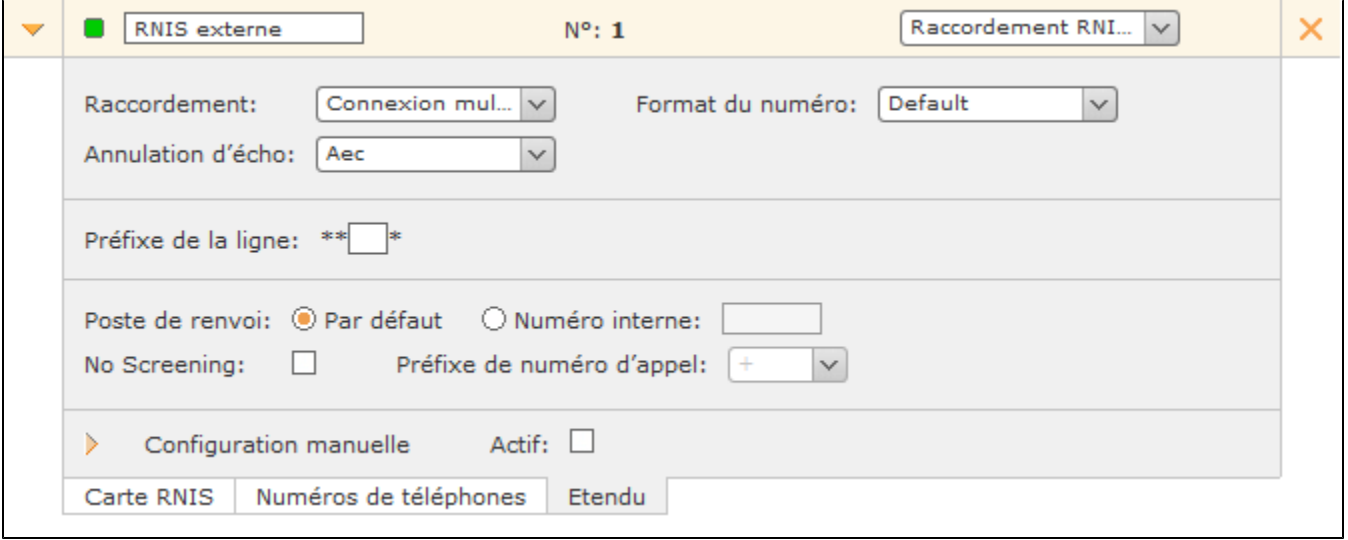

**Raccordement :** Le type de connexion dépend de votre contrat RNIS et de la carte RNIS utilisée.

Une connexion de base, également appelée BRI ou BA, peut être une connexion système ou une connexion à plusieurs appareils Les connexions multiplex primaires, également appelées PRI, PMxA, S2m, E1, T1 ou J1, utilisent l'option Connexion système.

**Remarque** : Le réglage du type de connexion est décisif pour le fonctionnement de la ligne RNIS. Si le type de connexion n'a pas été Δ sélectionné correctement, l'affichage d'état de la ligne peut être signalé en vert, bien que la ligne ne fonctionne pas.

**Format du numéro :** Ce menu déroulant configure la façon dont STARFACE attend le format du numéro pour les appels entrants du fournisseur RNIS. Le paramètre par défaut (Default) correspond à la norme actuellement en vigueur du pays respectif et est défini par le paramètre à « pays » dans l'onglet « Généralités » (voir aussi [Configuration de ligne générale sur le STARFACE\)](https://knowledge.starface.de/pages/viewpage.action?pageId=38601726).

Selon le fournisseur, il peut toutefois y avoir des écarts dans le format de signalisation du numéro d'appel entrant. Les options de configuration suivantes sont disponibles dans le menu déroulant :

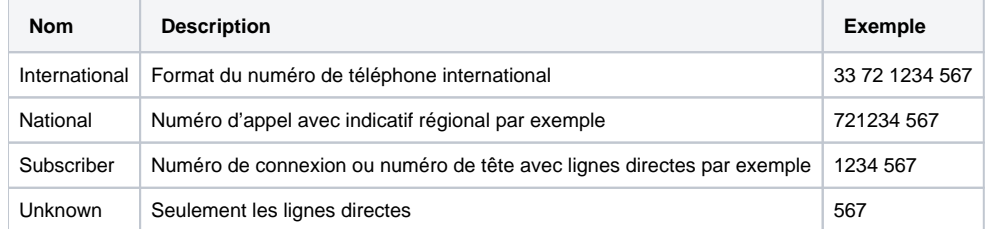

Les espaces dans les exemples ci-dessus sont uniquement utilisés pour une meilleure lisibilité et ne font pas partie de la signalisation.

**Annulation d'écho :** L'annulation d'écho est une méthode de suppression des réverbérations, tout en transmettant et recevant simultanément des signaux. Les options de sélection disponibles dépendent de la carte installée et du type de ligne. En général, les options suivantes sont disponibles :

- off
- Hardware
- Oslec
- Aec
- Speex • Mg2
- $•$  Fir
- $\bullet$ Kb1
- $\bullet$ Sec
- Sec2

**Préfixe de la ligne :** Si plusieurs lignes sont configurées, le préfixe de ligne peut être utilisé pour créer un indicatif supplémentaire. Cela permet aux connexions d'être établies sur une ligne spécifique. Veuillez noter que seuls les numéros à un chiffre peuvent être saisis comme préfixes. Les caractères affichés \*\* \* doivent également être saisis ultérieurement pendant le processus de numérotation.

Poste de renvoi : Cette option de sélection permet de configurer si un point de chute divergent doit être utilisé pour cette ligne, ou si le point de chute entré dans l'onglet « Généralités » doit être repris (voir aussi [Configuration de ligne générale sur le STARFACE](https://knowledge.starface.de/pages/viewpage.action?pageId=38601726)).

**No Screening :** La fonctionnalité « CLIP – no screening » pour les appels téléphoniques sortants permet la transmission d'un numéro d'appel alternatif pour l'affichage au niveau du récepteur d'appel. Cette fonction ne doit pas seulement être déverrouillée sur STARFACE, elle doit également être activée par le fournisseur.

**Préfixe de numéro d'appel :** Si la case à cocher est activée pour « No Screening », cette option peut servir à configurer la partie du numéro d'appel sortant qui n'est pas transférée au fournisseur. Il est alors prévu que le fournisseur complète toujours le numéro sortant en conséquence.

**Configuration manuelle :** En activant cette case à cocher, vous pouvez intervenir directement dans le traitement des appels entrants de STARFACE. Il est recommandé que seuls les administrateurs ayant une grande expérience avec STARFACE et l'astérisque utilisent cette option.

Les modifications apportées à la configuration de ligne manuelle peuvent être perdues pendant la mise à jour et doivent être reconfigurées après chaque mise à jour du STARFACE. Par ailleurs, les modifications apportées ici ne font pas partie de l'offre d'assistance et se font à vos propres risques et périls.